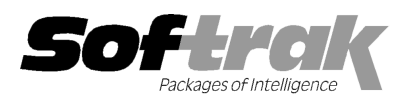

# Adagio® Ledger 9.0D (2011.06.29 06.29) Release Notes

The most up-to-date compatibility information is on the **Product Compatibility Info** link at www.softrak.com.

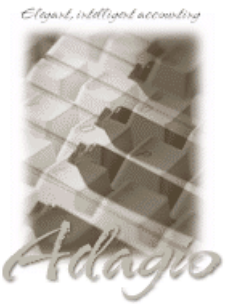

Upgrade Complexity From prior version: Easy  $\bullet$  **Adagio** BankRec 6.8B - 8.1C Checks 6.8A – 8.1B Crystal Reports® 8.5-B for Adagio DataCare 8.1A, 9.0A ePrint 9.0A FX 8.1B - 9.0A GridView 6.8A – 9.0C Inventory 6.8A -8.1C Invoices 6.8A - 9.0A JobCost 6.8B - 8.1B Lanpak 9.0D MultiCurrency 8.1B

ODBC 9.0A OrderEntry 6.8A - 8.1D Payables 6.8A - 8.1C Purchase Orders 8.1A 8.1A, 8.1B Receivables 6.8A 6.8A – 9.0B SalesCQ 8.1A - 8.1B Time&Billing 6.8A 6.8A - 8.1B

#### **Other**

CaseWare® Working Papers™ 2008 and higher MS Office 2003 2003, 2007 MS Windows XP, Vista, 7

# Enhancements and revisions in Adagio Ledger 9.0D (2011.06.29)

# General Ledger

The changes and improvements to Adagio Ledger with this release are significant. To make it easier to review the various changes that have been made, we have grouped them by function in this release note. ake it easier to review the various changes tha<br>Filter accounts that meet specific criteria. Use

# Generic New Features

- ♦ Styles and Account Filters are available to display accounts in different colors and Filter accounts that meet spec Colors to instantly identify miscoded accounts.
- ♦ Grids, filters, and finders now show the lookup values instead of the raw data values for typed fields. For example Account Type shows as 'Balance', 'Income' or 'Retained' instead of B, I, or R. have been made, we have grouped them by function in this release note.<br> **Generic New Features**<br>
◆ Styles and Account Filters are available to display accounts in different colors and Filter accounts that meet<br>
Colors to i
	- ◆ Report Favorites allow saving Reports with specific options chosen. Click the Favorite button (a star icon) on any report dialog to create a Favorite. Added Favorite Reports and Print/Delete Favorites functions to the Reports menu. Multiple favorites can be defined for the same report. Favorites can be private to the Adagio user or public for use by all users.
	- ♦ Installs the AdagioPDF printer driver. All reports and printouts from Adagio can be printed to the AdagioPDF printer to creat PDF document in the data folder. ivorites can be private to the Adagio user or public for use by all users.<br>driver. All reports and printouts from Adagio can be printed to the AdagioPDF printer<br>er.<br>!eporter fully support the features in Adagio ePrint. Whe create a
	- Adagio Ledger and Financial Reporter fully support the features in Adagio ePrint. When ePrint is installed you can print reports to PDF files in configurable folders determined by the Report Type (General, Transaction or Audit). Financial Statements and Statement Groups print to a separate, configurable folder. Fields can be embedded to establish the file and folder names (User, Session Date, System Date, Time, Batch Number, Posting Sequence). Click the ePrint button (red "EP" icon) on any report dialog to print the report to PDF. The Paperless Reports option forces all reports to be printed to PDF. Reports can be printed to PDF and attached to an email (MAPI) with a single button click.
	- attached to an email (MAPI) with a single button click.<br>♦ Report Sets allow the grouping of Report Favorites and Statement Groups into a single print job that will run unattended. Report Sets may be printed to printer or PDF files. Report Sets may be launched from a command file or a scheduled Windows task by running Ledger.exe with the parameter /R followed by the Report Set (ex. /RMonthEnd). A progress dialog lists the reports in the Report Set, the printing status of each, the destination folder, filename and conflict strategy. A log is generated that records the printing status of each report in the set. Use Report Sets to automate the printing of all your month end reports.
	- ♦ The User Preferences function has been updated. The Appearance tab, 'Alphabetically sorted field list' option and 'Exclude Ranges' option have been added. ination folder, filename and conflict strategy. A log is generated that records the<br>port Sets to automate the printing of all your month end reports.<br>ed. The Appearance tab, 'Alphabetically sorted field list' option and 'E
	- $\bullet$  Added validation of account optional fields in the Edit Accounts function.
	- On the Open database dialog you can now use Alt-B to open the browse and Alt-F (for Favorites) to open the previously opened list. In previous versions you had to use the mouse to select the folder buttons.
	- Alt-X now selects the Excel Direct button on grids where it is available. In previous versions you had to use the mouse to select

Excel Direct.

- ♦ The vitalEsafe upload progress dialog has been improved and the progress bar now accurately shows the percentage. It is no longer necessary to install the vitalEsafe patch.
- ♦ New functions added in 9.0D default to being disallowed in Security Groups when you upgrade from an earlier version, rather than allowed, as was previously the case in new versions.

#### Reports

- ♦ The Reports menu has been reorganized and a General Reports sub-menu added.
- ♦ Added ExcelDirect Financial Statements to the Reports menu to send statement groups directly to Excel without having to launch the Financial Reporter.
- ♦ You can now print a distribution summary by account on batch listings. Added the 'Print G/L summary' option to the Print Batches dialog.
- ♦ Added the option 'Include closing amounts' to the Detail Listing. It allows you to reprint the Detail Listing at any time without showing the 'Closing Entries' section. It is visible only if you restrict the period range to the last period.
- ♦ Added the 'Entries in error only?' option on the batch listing to select only batch entries for the report that have at least one error. This allows you to quickly isolate entries in error that must be corrected before posting, without having to print and review the entire (potentially very large) batch listing.
- ♦ Added the 'Opening balances for period' option to the Trial Balance report dialog to allow you to print the opening balances for the selected period rather than the closing balances.
- ♦ Added the option 'Exclude 0 balance accts' to the Trial Balance report dialog. Use this option to exclude accounts that might have had activity but ended up with a \$0.00 balance, potentially reducing the amount of paper in a Trial Balance with a lot of clearing accounts. This new option is slightly different than the existing option 'Include accounts with no activity', which includes accounts that fall within the selected range and have had no transaction activity within the fiscal period for the report.
- ♦ Added the 'Current year/period only' option on the Detail Listing and Trial Balance report dialogs. Select this option to default the fiscal year starting and ending period from the session date used to log into Ledger. The option can be particularly useful when printing the report as a favorite.
- ♦ After printing the Batch Status report you can clear the information for the posted and deleted batches in the range printed. A warning has been added indicating that if you do clear this batch information you will not be able to un-post, reverse or recover these batches.
- ♦ Reports use the newer Crystal Reports 8.5 print engine. This allows exporting reports to PDF format from the report preview window and is another way (separate from AdagioPDF) to print reports to PDF.

# Import / Exports

- ♦ Added Import/Export Departments, Import/Export Source Codes, Import/Export Account Notes and Import/Export Reallocations functions. The Import/Export Reallocations functions allow you to readily change reallocation percentages without having to manually edit Reallocations.
- ♦ The Import Budgets and Import Forecasts functions include the Account Description 1 and 2 fields. This allows you to use import to change the description for a new year without having to manually edit accounts afterwards or make the change by running the import accounts function as well.
- ♦ The Import Budgets and Import Forecasts functions now support importing a single annual budget figure and automatically allocating the amount over 12 or 13 periods.

#### **Edits**

♦ Added the option 'Spread over first 12 periods' in the Edit Budgets and Edit Forecasts functions to allow you to spread the annual budget total out over the first 12 of 13 fiscal periods. The annual total is determined for just the first 12 periods, and the amount for period 13 is set to 0.00.

# Inquiries

- ♦ Added the option 'Display period n only?' to the View Account Transactions function (where n is the period selected at the top of the screen).
- ♦ Added an Excel Direct button to View Account Budget History grid.

# Batch Entry

♦ New options have been added on the copy batch dialog. The 'Revise date fields' option now allows you to set a date rather than using the login date. Added Revise Reference, Revise Description 1 and Revise Description 2 fields, allowing you to set new constant text for these fields during the copy.

#### Miscellaneous new features

- ♦ The Retrieve Subledger Batches function uses the full product name rather than a 2 character code in the resulting batch description when retrieving batches from third-party applications.
- ♦ Added the option ''Open all periods?' to the Create Next Year and Create Next Year Budgets functions. Turn this option off to have all periods default to closed. In previous versions the periods all defaulted to open for the next year.
- ♦ The Data Integrity Check now detects and rebuilds orphan header and/or detail records in batches.

#### Problems fixed

- ♦ Export / Import functions have been updated for field lengths that should have defaulted to 40 characters instead of 30.
- ♦ The Export Transactions function did not find any records to export if the starting Account/Department did not exist.
- ♦ The Import Accounts function now prevents you from changing the Account Type.
- ♦ Import templates could not be processed on start-up using the 'Auto import on start-up' option if the import file was a .xlxs file, even though the template was set up with the correct filename and could be imported manually.
- ♦ The Export Transactions function incorrectly displayed the error "Estimated record count n exceeds capacity of your Excel version (65534 rows). Export aborted." when you exported to older versions of Excel and had 65535 or more records in your GL Posted transactions file.
- ♦ In the Export Account Net Changes function, the Opening Balance and Current Balance fields exported were from the current year regardless of the fiscal year selected.
- ♦ Several other fixes have been made to the import and export functions.
- ♦ You could not create a reallocation batch for a fiscal period in next year if the period was closed in the current year. Ledger was checking the period in the wrong year and you incorrectly received a warning saying the period was closed.
- ♦ When the batch listing dialog is opened from the batch list, the focus is now on the Print button rather than the Batch Number field, allowing Alt-P to be used immediately to print that batch. This allows Alt-L and then Alt-P to be used to quickly print a batch you just edited and is now consistent with other Adagio modules.
- ♦ When a batch is deleted the Last Edited Date, Time, and User fields are updated.
- ♦ If you posted from the Retrieve Subledger Batches function all open batches in current were posted, not just the batch or batches you retrieved, if you were in Next Year and there were no next year batches.
- ♦ When a batch containing entries with Statistic Units was copied with 'Reverse Entries' selected the sign on the units was not reversed. The sign of the units was also not reversed when Auto Reverse batches were created.
- ♦ If you printed the Detail Listing for a Retained Earnings account for a range of periods that did not include period 1, the report total was incorrect and could not be reconciled to the Trial Balance.
- ♦ When the Detail Listing was printed with the 'Batch/entry nos.' option the Batch Entry No. field was partially cut off.
- ♦ The Source Net Changes fields were off by one period and the Home Net Changes were off by 2 periods in custom reports created in Crystal Reports for Adagio.
- ♦ The Edit Budgets and Edit Forecasts functions refresh the Ending dates column for the year selected. In previous versions the Budget, Forecast and Net Changes columns were updated but not the Ending column.
- ♦ For MultiCurrency databases, if an Account Source Currency existed for an account in Next Year, a false error message was being displayed when the Account Source Currency was added to the account in the Current Year.
- ♦ When using the next/previous keys in the View Accounts function, the reallocation grid was not refreshed correctly in some cases and displayed information from the previous account you just viewed.
- ♦ The Data Integrity Check now detects out-of-sequence errors in the Posting Journal file.
- ♦ After printing source journals the backup function could not backup the GL Account Master files (GLMAST\*).

# Install Changes

♦ This version moves toward our goal of a more Windows 7 friendly environment for installation. If you are installing to a mapped

network drive that is normally accessible, but you cannot see it during the install when attempting to select a drive or folder, you can now install by browsing to the correct folder using the Universal Naming Convention (UNC), for example \\myserver\accounting\. This avoids having to adjust the User Account Control settings, which requires you to restart your computer and temporarily grant Administrative privileges to the user if they are not an administrator.

- ♦ This version simplifies installation by removing any consideration of the location of the Report Tables Drive (RTD) by the install and program in virtually all cases. Therefore the install no longer prompts for the RTD.
- ♦ The install writes to the master install log file "AdagioMasterInstall.log" in the \softrak\system folder. An entry is written to this log when any full, upgrade or SP for any Adagio module (with a release date of March 2011 or later) is installed. It shows the version installed and the version being replaced, the name of the Windows user who did the install and the rights for that user. An entry is also written to the log when an updated version of the Adagio Data Source (ADS) is installed, showing the version installed and the version being replaced. This log can be used to quickly determine the install history for all Adagio programs.
- ♦ When you select the 'Backup Files' option during an install, the replaced files are now saved in a subfolder named YYYYMMDD in the BACKUP folder, under the programs destination folder (rather than the BACKUP folder itself, where extensions need to be changed to .001, .002, etc. when there are multiple versions of the same file).
- ♦ The install includes an option allowing you to skip creating entries under Windows Start for cases where you will be manually creating an icon for the user to start Adagio and do not want them starting from Windows Start. During the install, uncheck the option 'Start Menu programs'. This avoids having to delete or change the Windows Start entry that would have been created.
- ♦ The install no longer checks the Opportunistic Locking setting (Oplocks) on the workstation.
- ♦ The Opportunistic Locking setting (Oplocks) on the workstation is no longer checked when the program is started.
- ♦ The System Status function in the Help menu (chksys.exe) no longer prompts you to disable Oplocks. It displays the current Oplocks setting and allows you to change it. The 'Check R/W Status', 'Check Specific Folder' function now supports UNC browse, whereas before you would have had to turn UAC off to use it.
- ♦ SetServerForAdagio and SetReportsTablesDrive utilities have been updated. The latter should virtually never be needed at an Adagio site once any Adagio module dated March 2011 or later has been installed.
- ♦ The auto-workstation install that is triggered when you start an Adagio application on station (if a workstation install is required but has not been done) eliminates unnecessary installs of the AdagioPDF printer driver and vitalEsafe. If these features have already been installed by the workstation install for another application they do not trigger a workstation install in other applications.

# Financial Reporter

- ♦ You can now force a statement to "Fit to page" either by column or row. File | Page Setup allows you to fit the statement columns or rows to a specific number of pages. The printout will be scaled to fit the space available.
- ♦ Editing a SmartSheet is now disabled if the sheet is expanded to prevent you making changes that will be discarded when the statement is refreshed. This disabling includes moving columns.
- ♦ You can now hide inactive departments in the Department View. The Right-mouse menu on the Department title includes Hide Inactive / Show Inactive options. Selecting the Ignore Inactive button on a financial statement now also ignores inactive departments (as well as inactive accounts). Inactive departments are suppressed in the department drop-down, and will not be shown in the list of available departments when defining a Statement Group. File | Departmental Print will also ignore inactive departments.
- ♦ A new function =ISEXPANDED() (returns TRUE() if the Smartsheet is expanded, otherwise returns FALSE()) has been added so that a formula can test the state of the financial statement.
- ♦ 'Include Y/E Adj' and 'Ignore inactive accts' options have been added in statement groups. This information will be printed if "Statement Group" is selected in File | Send to sheet.
- ♦ The current row and column is now easier to determine with the column and row number highlighted.
- ♦ You can now protect the Excel worksheet that is created when you ExcelDirect a financial statement. This option is enabled in View | Customize | Settings.
- ♦ Remove Row and Remove Column on the Edit menu have been renamed Delete Row, Delete Column for consistency.
- ♦ Speed keys have been added to most Menu choices.
- ♦ The Verify SmartSheet command now ignores inactive accounts.
- ♦ You can now enter hyperlinks such as web addresses into cells in a financial statement and these hyperlinks will be preserved when a statement is sent to Excel.

# Problems fixed

- ♦ You are now prevented from changing the relative position of the Description column when creating a drag & drop Smartsheet as this caused problems in the construction of the cell formulas.
- ♦ Saving a statement as a template now works correctly if the statement has not yet been given a name. The default directory for the Template is now the System area, not your data directory.
- ♦ Selecting "Separate Dr/Cr columns" when creating a drag & drop financial statement now correctly ignores the Revenue sign on accounts.
- ♦ It is now possible (or easier) to cancel a Print or Export of a Statement Group.
- ♦ GLUPDATE() now is aware of a user's department security restrictions and now updates across all worksheets in a workbook.
- ♦ User Department Restrictions are now sorted by user code.
- ♦ The maximum formula length has been increased. This will reduce the possibility of an error being returned from a formula containing the RNGMERGE function.

# Enhancements and revisions in earlier versions of Adagio Ledger

♦ Refer to the Readme help file for details of enhancements and revisions in earlier versions or Historical Enhancements under Products on Softrak's web site.

# Installing

To install Adagio Ledger you need the serial number and install code from the download instruction email sent to you by Softrak Systems.

If you are installing an upgrade, you need the upgrade serial number and install code from the download instruction email. A previous version of Adagio Ledger should already be installed on your computer before installing the upgrade. If a previous version is not already installed, you can still install the upgrade. After entering the upgrade serial number and install code, you will also have to enter the serial number and install code from a previous version.

#### Read the section 'Upgrading" sections below before installing an upgrade.

If you are installing a Service Pack, you do not need to enter a serial number or install code. However, a previous version of Adagio Ledger 9.0D must be installed before the Service Pack can be installed.

To install Adagio Ledger (or an upgrade), run the program file you downloaded. Once the install program is running, you can click the View button to open the Readme file for detailed instructions. If Adagio Ledger is installed on a network, you must also do a workstation install for each workstation running Adagio Ledger. Refer to "Installing on a network" in the Readme for instructions.

To install the Adagio Ledger Service Pack, run the Service Pack program and follow the instructions on the screen. After installing the Service Pack, a workstation install may be required at each station running Adagio Ledger. To determine if a workstation install is required, start Adagio Ledger at the workstation. The workstation install will be automatically started if required. Note: If you are updating multiple applications at the same time, it may be faster to run the all workstation install to update all applications at once on the station. Refer to "Installing on a Network" in the Readme for instructions.

Adagio Ledger 9.0D requires Adagio Lanpak (if used) to be version 9.0D or higher.

Adagio Ledger 9.0D requires Adagio MultiCurrency (if used) to be version 8.1B or higher.

Adagio Ledger 9.0D requires a database conversion from 9.0B and earlier versions. You should perform a Data Integrity Check in your current version of Ledger before installing the new version and converting your database. Any errors should be rebuilt or dealt with in your current version to ensure a successful conversion.

After converting a database to 9.0D or opening a database with 9.0D the data cannot be used with earlier versions.

# Upgrading to Version 9.0D from 9.0C Upgrade Complexity: Easy  $\bullet$

There is no database conversion from 9.0C. However, some new SD data files (Report Sets, etc.) are created.

A data dictionary change from 'Adagio Ledger 9.0A-9.0C' (@L90A) to 'Adagio Ledger 9.0D' (@L90D) was required in order to support new fields added for this version. GridView views created with the previous dictionary will continue to work without any change. However, you should convert your views to use the new 'Adagio Ledger 9.0D' dictionary. Views will convert perfectly, with no manual changes or adjustments required.

Changes to the Crystal Reports for Adagio tables were not required for this release and thus no adjustments to custom reports are required.

The format of the Statement Groups file has changed. As a result, previous versions of the Financial Reporter may crash when accessing a dataset that was saved with 9.0D.

# Upgrading to Version 9.0D from 9.0A or 9.0B Upgrade Complexity: Easy  $\bullet$

If you are upgrading from Ledger 9.0A or 9.0B a minor database conversion will be performed the first time you open your database with Adagio Ledger 9.0D.

The settings made in the Column Editor for the View Transactions/Budgets function will need to be redone for Ledger 9.0D.

The function User Preferences has been added under the File menu. It allows you to set certain options by user that were global in previous versions, including options previously found under File | Options, Reports | Report Options and from the Company Profile (company background color and On Start-up functions). The File | Options and Reports | Report Options functions have been removed. After upgrading to 9.0D and until individual user preferences have been set up for a user, all preferences originally set for the Adagio System Administrator, user SYS, will be used.

The new Auto Advance option in batch entry does the same thing that turning on 'Auto add batch entry details' in File | Options did in previous versions, plus it auto-advances to the next detail when an entry is being edited. Therefore the original option has been removed and is not included in the new User Preferences function that includes the options previously found in File | Options.

A function to 'Print Financial Statements' was added to the Reports menu in Ledger to allow you to print financial statement groups without opening Financial Reporter. You must open the Financial Reporter once using the Maintain Financial Reports function in the Maintenance menu and then reopen Ledger before the Print Financial Statements function is shown on the Reports menu.

An 'Ignore Inactive Accounts' button was added to the toolbar in the Financial Reporter. If you are upgrading from version 9.0A or older, in order to view the new button, you need to reset your toolbars after upgrading. To do this, go to View | Customize, Toolbars tab, select each toolbar in the list and click the Reset button.

To get the "Lightning Bolt" button to appear that updates Budgets and Forecasts you have to reset the toolbar in the Financial Reporter. To do this, go to View | Customize, Toolbars tab, select each toolbar in the list and click the Reset button.

# Upgrading to Version 9.0D from 8.1A or earlier Upgrade Complexity: Difficult  $\blacklozenge$

The following notes refer to upgrading to Adagio Ledger 9.0A from earlier versions and are applicable to upgrading to 9.0D from 8.1A or earlier.

Adagio Ledger 9.0A is a major upgrade, containing many changes and new features. It is important to review the information below before installing an upgrade from 8.1A or earlier.

When installing an upgrade to 9.0A, you are given the option of deleting the previous version (8.1A or older) or leaving it there. If you think you might need to make adjustments to 8.1A or older databases, do not delete the previous version. If you plan to retrieve prior year databases you have kept in other folders into Ledger 9.0A there is good chance you will need to make some adjustments in those databases before retrieving. You will need your previous version of Adagio Ledger to do this. On the other hand, you may want to delete the prior version to avoid the possibility of confusion by accidentally running the wrong (old) program version.

You should ensure any archive batches that will be used in Ledger 9.0 are stored in the same data folder as the rest of the Ledger data that will be used in Ledger 9.0. Ledger 9.0A will convert your G/L database. Once converted to 9.0A, your data cannot be opened by earlier versions of Ledger.

Any custom import/export templates for accounts and currencies you defined in earlier versions of Ledger must be recreated in Ledger 9.0A as they cannot be converted due to the significant changes in data structure. All import/export templates for accounts and source currencies will be deleted. You should print these import templates prior to conversion. Default import templates for

Accounts, Account Net Changes, and Account Budgets are available after converting and, in most cases, will be sufficient to replace the templates from earlier versions. Import templates for batches are converted and will continue to work without change.

The program directory moves to \softrak\ledger for version 9.0A. Previous versions of Adagio Ledger are installed to \softrak\alwin. Likewise, the program filename changes to Ledger.exe for version 9.0A. Previous program versions were named alwin.exe.

The Windows Start list entry for version 9.0A will default to 'Ledger 9'. The Windows Start list entry for earlier versions defaulted to 'Ledger', and this entry will be left on your start list unless you uninstalled the earlier version. Use the new entry for Ledger 9 when opening Ledger in most cases. When installing an upgrade you should change any icons on your desktop or in desktop folders to run Ledger using the new program name and folder (see above paragraph). If you open Ledger 9.0A data with an older version of Ledger you will see the message "Data version [9000] may not be compatible". This indicates you need to change your icon.

If you open prior year data saved in another directory and convert it to Ledger 9.0A, you will not be able to retrieve that data into a prior year in your live current year database. Ledger can only retrieve prior years from previous versions of the database.

When you open a database from a previous version of Adagio Ledger, a warning is displayed indicating the database will be converted and a backup should be made. The program allows you to make a back up at this time, before proceeding with the conversion.

The conversion to 9.0A could take a significant period of time on databases with a large number of posted transactions and/or posting journals. This is particularly true if your data is on a network drive. For large databases, you may want to copy your database to a local machine, convert the data, and then copy it back. We strongly recommend you contact your dealer or consultant for assistance with this procedure and take a backup before proceeding.

Users of ACCPAC Plus G/L wishing to evaluate Adagio Ledger 9.0A on their own data should make a copy of their live data as Adagio Ledger will convert the database. Contact your dealer or consultant for details on creating a copy of your live data.

Financial specifications created by or edited by Adagio Ledger 9.0A are not compatible with earlier versions of Adagio Ledger.

Many settings made in the Column Editor to grids, finders and smart finders for previous versions of Ledger will need to be redone for Ledger 9.0A.

The File | Options, Field Verification option has been removed. Fields are always verified during entry.

New features have been added to the Financial Reporter that add new buttons to the toolbar. In order to view the new buttons you need to reset your toolbars after upgrading. To do this, go to View | Customize, Toolbars tab, select each toolbar in the list and click the Reset button.

If you have modified any of the standard reports installed by Adagio Ledger, you will have redo those modifications for Ledger 9.0A. Modified reports are files with an .rpt extension that you copied from \softrak\alwin\StandardRP to \softrak\alwin\ModRP and modified using Crystal Reports for Adagio. The standard report filenames for 9.0A are generally similar to those in earlier versions of Ledger but have a suffix of "\_v2". Modified report files must be placed in \softrak\ledger\ModRP for Ledger 9.0A.

Installing Ledger 9.0A does not delete your modified reports, even if you elect to delete the previous version of Ledger. Your modified reports will be left in \softrak\alwin\ModRP.

Custom reports created in Crystal Reports for Adagio for earlier versions of Ledger will have to be modified or recreated for use with Ledger 9.0A databases in most cases.

Installing Ledger 9.0A does not delete your custom reports, even if you elect to delete the previous version of Ledger. Your custom reports will be left in \softrak\alwin\CustomRP.

The 'Installed only' method of selecting tables for Adagio when defining reports in Crystal Reports for Adagio using ADAGIO.SSI to find your database is not supported for Ledger 9.0A. Find your database by the alternate method of searching for the Ledger company profile (global) file 'GLGLOB.xxx' instead. Existing reports are not affected by this change.

GridView views created for earlier versions of Adagio Ledger must be recreated using tables from 'Adagio Ledger 9.0A'.

The structure of batches changes in Ledger 9.0A. Any custom Crystal reports or GridView views will have to be adjusted or recreated. The Crystal table for 9.0A is 'ALW90'. The GridView dictionary 'Adagio Ledger 9.0D' should be used.

GridView supports the new archive batch system in Ledger. Views from Ledger batches use a Wildcard in the definition to select the type of batch - C for Current and A for Archive (and N for Next Year if they exist). In previous versions of Ledger, each batch was a separate file and you used a Wildcard to select the batch number. For Ledger 9.0A, the batch number is a field in the file and you use a filter to select the batch you want to view. For Ledger 9.0A, batches use a header and a detail file, whereas in earlier versions batches used a single file. To show batch fields from the header and detail, you will need to define a link between the 2 tables.

A Division field has been added to the database for future use and is always blank in 9.0A. Division is hidden in GridView to avoid any confusion as to its use. However, it is visible in Crystal Reports for Adagio. Links between tables can use Division but do not have to. For example you can link from Posted Transactions (GLPST) to Account Master (GLMAST'R) by Acct/Dept, or by Acct/Dept/Div. If the latter is used there is a better chance reports will work as desired in any future release of Ledger where Division is used.

-- end --